# Índice

# **RESUMEN**

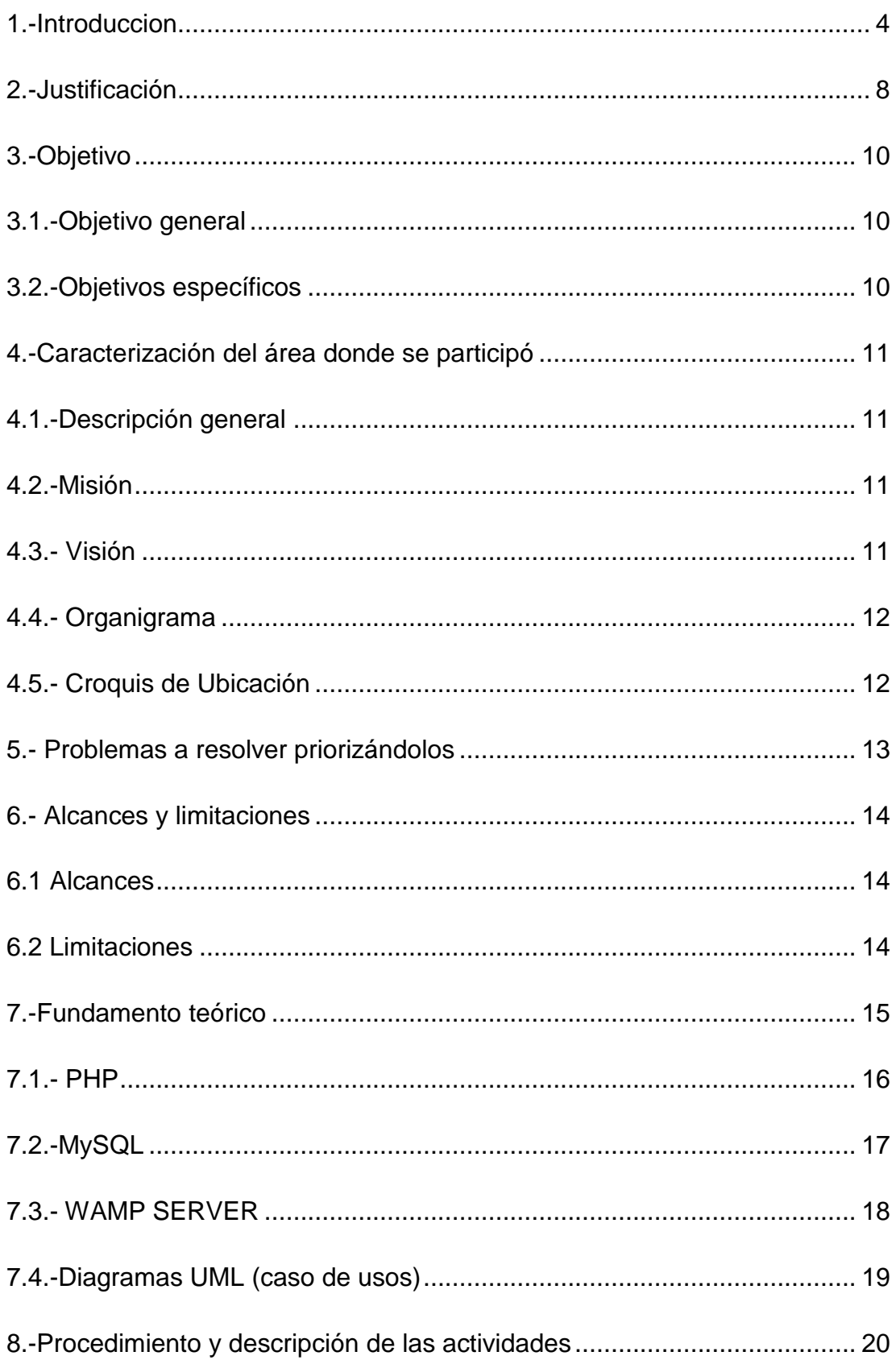

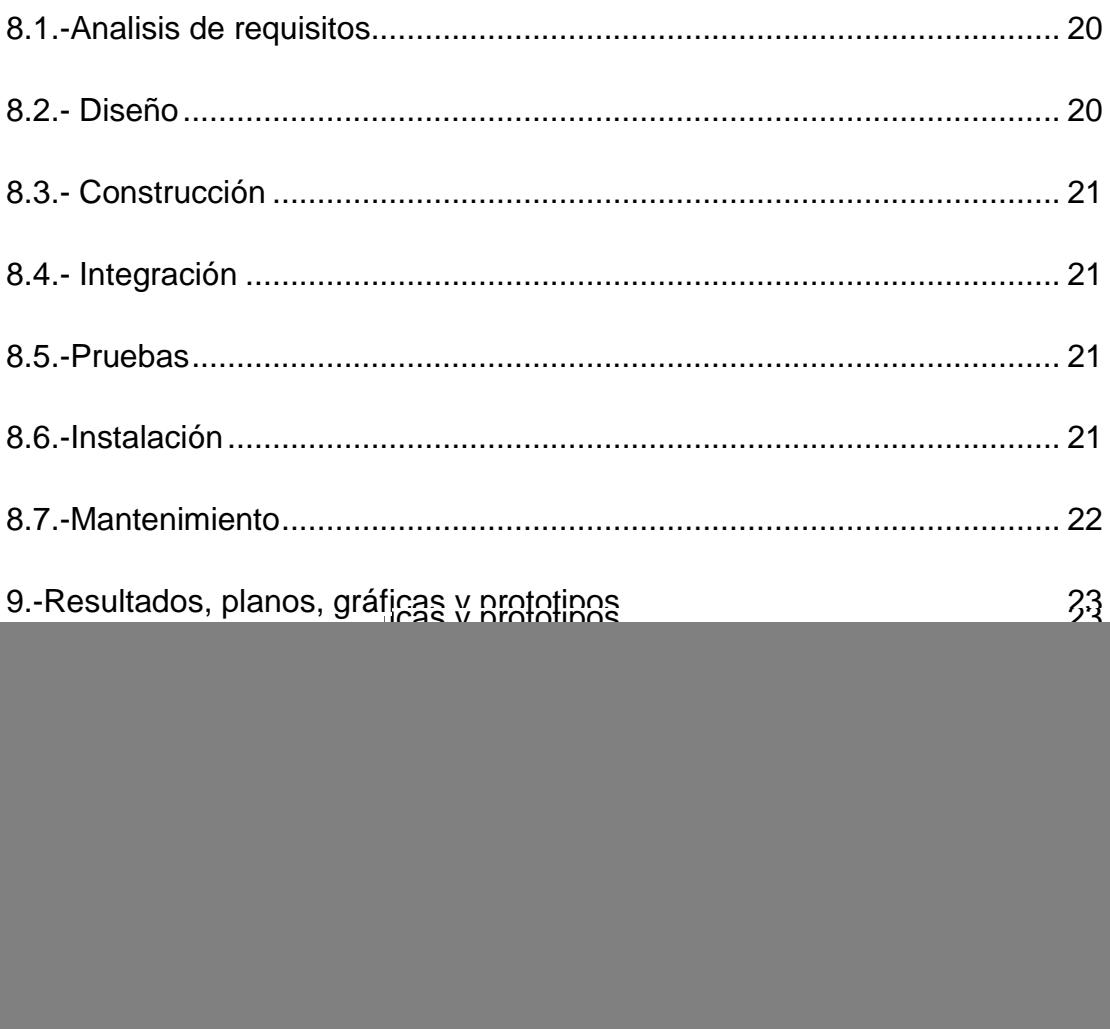

#### **RESUMEN**

En este documento se presenta la propuesta a la solución a una necesidad, donde un grupo multidisciplinario de personas unen sus conocimientos para dar seguimiento a esta propuesta. En el presente documento se describe el diseño y funcionamiento de un sistema que es capaz de realizar un control de búsqueda y administración de personal que a su vez esta enlazada a un sistema de impresión de tarjetas de identificación y tarjetones vehiculares.

Este sistema fue elaborado para poder estar en línea vía internet y se desarrollo sobre la plataforma de programación de PHP y HTML, y todo el respaldo de la información que se ingrese es almacenada en el manejador de base de datos mas conocido MySQL en estos casos estamos usando software libre.

La interfaz puede ser vista desde diferentes puntos del área de seguridad del aeropuerto y solo un tipo de usuario tiene el nivel autorizado para acceder y modificar la información de todas las empresas y empleados que se va almacenando en la base de datos.

# **1.-INTRODUCCIÓN**

## **Antecedentes**

Un aeropuerto como bien sabemos es un lugar donde las personas abordan los aviones para poder viajar a diferentes destinos, y también es un lugar de llegada para otros destinos, las personas o clientes que utilizan estos servicios solo ven ciertas partes de las instalaciones de un aeropuerto las cuales son:

- $\checkmark$  Taquilla
- $\checkmark$  Sala de espera para pasajeros
- $\checkmark$  Sala de espera general
- $\checkmark$  Comedores
- $\checkmark$  Acceso para abordar un avión
- $\checkmark$  Revisión de maletas

Pero no solo existen esas áreas, más allá de esas áreas existen otras donde el paso está restringido para el publicó en general y solo el personal autorizado puede acceder a estos puntos específicos.

Al ser una empresa de servicios requiere de un cuadro de personal muy amplio que aborda desde administración, ventas, operadores de aerolíneas, transportes públicos, seguridad, entro otras muchas más.

Al tener toda esta cantidad de personal laborando dentro y fuera de las instalaciones del aeropuerto existe una persona que se encarga del control de todos y cada uno de ellos y al ser una empresa que requiere de una seguridad bastante elevada se requiere de identificaciones personalizadas tanto de personas como de vehículos.

El administrador que es el encargado de llevar el control de esta información se basa mediante un fundamento legal donde explica detalladamente que él es el responsable de dar una identificación a cada uno de ellos para poder moverse dentro de las instalaciones del aeropuerto ya que existen áreas donde solo cierto personal puede acceder.

#### **Problema**

El área de seguridad del aeropuerto internacional Ángel albino Corzo se encarga de recopilar toda la información acerca del personal que entra y sale del aeropuerto y dicha información es almacenada en una base de datos que en este caso es manejada en Microsoft Access, un administrador procesa toda esta información y lleva a cabo ciertas actividades como son la edición de ciertos campos, imprimir las tarjetas de acceso, consultar el estado de un empleado etc.

Como al principio la cantidad de información almacenada en la base de datos era mínima no presentaba mayor problema hacer una consulta en Microsoft Access y luego exportar la información a el programa cardfive para hacer la impresión de las tarjetas de acceso, pero conforme fue pasando el tiempo la cantidad de información fue aumentando hasta llegar a un punto donde Microsoft Access dejó de ser una herramienta eficiente para hacer dicho trabajo ya que hacer una consulta de algún empleado era algo lento, aburrido, tedioso, ya que el rendimiento empezó a bajar, además de que la seguridad de la información siempre a sido muy importante y Microsoft Access no ofrece este servicio de seguridad a la información almacenada.

Es de ahí donde surge la necesidad de una nueva herramienta tecnológica que le permita realizar todas las actividades a realizar de una manera eficiente, rápida y sin tantas complicaciones, además de ofrecer un nivel de seguridad a toda la información que se va almacenando en la base de datos

#### **Estado del arte**

Con la finalidad de conocer un poco sobre las soluciones que se han dado a problemas similares a los que presentamos se a hecho una revisión de la literatura que nos ayudara a entender un poco mas la problemática y el camino que debemos seguir para llegar a la solución mas óptima a nuestro problema, dando como resultado y de ser posible mejorar la solución dando como resultado un sistema capaz de resolver el problema.

SISTEMAS DE CONTROL DE ACCESOS A EDIFICIOS MEDIANTE TARJETAS CRIPTOGRÁFICAS Y TARJETAS RFID

Autor: Marta Velayos Sardiña

Lugar de aplicación: Madrid, junio 2007

Descripción del sistema en general:

El proyecto Sistema de Control de Accesos a Edificios tiene como objetivo estudiar y desarrollar dos tecnologías de control de acceso, basadas en la utilización de tarjetas inteligentes y tarjetas de radiofrecuencia (RFID). Se ha desarrollado un sistema destinado al Instituto de Investigación Tecnológico (IIT) de la Universidad Pontificia Comillas, capaz de realizar dos tipos de controles de seguridad: por un lado, un control de acceso del personal de dicho departamento y por otro lado, un control de inventario.

Aplicación control de visitas.

La primera aplicación que constituye el sistema final es Control de Visitas, destinada a registrar las visitas que se realicen en el centro. Este subsistema utiliza la tecnología de tarjetas inteligentes, de manera que se comunica con un lector LTCX<sup>13</sup> conectado al ordenador del usuario final a través de un puerto USB. Control de Visitas tiene como finalidad proporcionar una aplicación que

permita al responsable del punto de control llevar a cabo la gestión de las visitas que tengan lugar. Esta gestión consiste en:

 $\checkmark$  Identificar al visitante: A partir de la lectura del carnet de alumno de la Universidad.

Se han desarrollado dos aplicaciones de control de acceso, las cuales se han implantado utilizando dos tecnologías de identificación diferentes. Las ventajas más importantes que se han conseguido son:

*Control de Visitas: Tecnología de tarjetas inteligentes*

- $\checkmark$  Agilizar el proceso de registro de las visitas, minimizando considerablemente el tiempo de cómputo que supone, al realizar la lectura de las tarjetas con esta tecnología, incluyendo el caso de que no se disponga del carnet de alumno.
- $\checkmark$  Almacenamiento automático de toda la información relativa a la visita: visitante, visitado, hora…
- $\checkmark$  Ayudar al usuario final proporcionando información relativa a los empleados deldepartamento: extensión, despacho… *Control de Inventario: Tecnología RFID*
- $\checkmark$  Llevar a cabo un seguimiento detallado del estado de los recursos del IIT.
- $\checkmark$  Rápida identificación de los recursos a partir de la lectura RFID de los TAGs.
- $\checkmark$  Optimizar las tareas manuales y los procesos de negocio reduciendo los error de gestión, y sincronización del sistema con la base de datos<sup>15</sup> de reservas.[1].

#### **2.-JUSTIFICACION**

El área de Seguridad del Aeropuerto Internacional Ángel Albino Corzo bajo el fundamento legal que se presenta posteriormente en los anexos tiene como función el control del personal que ingresa a las instalaciones administrativas del Aeropuerto, mantener un estatus para cada una de las personas externas e internas del aeropuerto, y mantener una documentación con reportes sobre estas personas. Todas estas operaciones son guardadas en una base de datos que en este caso ha sido creada en Microsoft Access y los reportes generados en una hoja de papel físico que posteriormente es guardado en un archivero.

Al inicio la información almacenada en la base de datos por obvias razones no era mucha y no presentaba mayor problema para el administrador de esta base, pero conforme fue pasando el tiempo nuevas empresas se fueron agregando al aeropuerto y por ende la información fue incrementando y la base de datos empezó a hacerse pesada y las consultas muy tediosas ya que no se cuenta con una interface adecuada para realizar las consultas deseadas por el administrador además de que Microsoft Access tiene un limite en su soporte de información por lo tanto la ejecución empezó a hacerse lenta, además de que la cantidad de archivos de reportes almacenados en el archivero fue incrementando y la búsqueda manual se tornó algo aburrida y difícil.

El área de seguridad carece de una herramienta tecnológica suficiente que le permita tener un mayor control de los procesos y actividades que se realizan; dado que los procesos se llevan a cabo de manera manual, trae como consecuencia el retraso y la ineficiencia de los procesos.

Tomando en cuenta los aspectos económico, social y político, podemos decir que en cuanto a la economía aunque no se hable de una unidad monetaria pero si de tiempo se mejoro en un 70% mas rápido esto es a la hora de ingresar, modificar, realizar consultas tanto de información personal, como de reportes generales e individuales, en el aspecto social da un impacto ya que al ser mas rápido el proceso de realizar la captura de datos en el sistema las tarjetas están en una menor cantidad de tiempo dando una respuesta mas rápida a las empresas que van agregándose al aeropuerto y en el aspecto político influye ya que al tener las tarjetas en una mínima cantidad de tiempo, no existen escusas para culpar al jefe de seguridad o al área de seguridad de que el personal no cuenta con las tarjetas de identificación y de esta manera se cumplen todas las políticas de la empresa.

# **3.-OBJETIVO**

## **3.1.-Objetivo general**

Desarrollar un software que sea capaz de administrar la información de todo el personal que trabaje internamente y externamente en el aeropuerto internacional Ángel Albino Corzo para así tener un mejor control de accesos a ciertas áreas específicas del edificio y a su vez mande esa información a un programa externo para poder imprimir tarjetas de identificación y tarjetones vehiculares.

#### **3.2.-Objetivos específicos**

- $\checkmark$  Realizar una búsqueda exhaustiva de cómo se controla y se procesa la información en el área, para así poder obtener los posibles requisitos que llevarán a la realización de la herramienta.
- $\checkmark$  Analizar y comprender los requisitos y detalles de cada procedimiento del área con el fin de aplicar una buena evaluación de la herramienta.

Los aspectos anteriores pretenden dar un servicio en el que pueda:

- $\checkmark$  Tener información actualizada de las empresas y sus trabajadores
- $\checkmark$  Contar con un control de accesos que le permita definir que persona está o no autorizada a pasar a las diversas áreas del aeropuerto.
- $\checkmark$  Contar con información oportuna para la toma de decisiones
- $\checkmark$  Proporcionar a los administradores y a los operadores la información necesaria para poder dar ingreso a un empleado y llevar un control adecuado de acceso del personal

# **4.- CARACTERIZACIÓN DEL ÁREA DONDE SE PARTICIPÓ**

# **4.1.- descripción general**

Nombre de la empresa: Aeropuertos y servicios auxiliares

Giro de la empresa: servicio

Nombre del titular: Alexis Velázquez Figueroa

Área de participación: Área de seguridad

# **4.2.-Misión**

El aeropuerto internacional Ángel Albino Corzo presta competitivamente servicios aeroportuarios, complementarios y comerciales de primer nivel, con calidad y calidez, en modernas y seguras instalaciones, capases de servir a usuarios nacionales e internacionales, coadyuvando al bienestar económico, social, ambiental, y cultural de nuestro país.

# **4.3.- Visión**

El Aeropuerto internacional Ángel albino corzo, será la principal puerta de entrada al mundo maya y a la mágica naturaleza del sureste; así mismo explotará nuevas rutas aéreas nacionales e internacionales, siempre caracterizado por la amabilidad y atención en la prestación de sus servicio a un número creciente de usuarios, mediante la administración eficiente de los recursos humanos, materiales y tecnológicos, coadyuvando activamente al desarrollo y progreso del país

# **4.4.- Organigrama**

Por cuestiones de seguridad ya que el aeropuerto mantiene cierta información como confidencial no se pudo dar el aporte de un organigrama, pero el área donde se trabajo fue en la de seguridad

# **4.5.- Croquis de ubicación**

![](_page_11_Picture_3.jpeg)

Figura 1.- Croquis de ubicación

# **5.- PROBLEMAS A RESOLVER PRIORIZÁNDOLOS**

El presente proyecto surge de la necesidad de guardar y administrar la información del personal que labora dentro y fuera de las instalaciones del Aeropuerto Internacional Ángel Albino Corzo y aquí se presentaran los problemas a resolver enumerándolos según su prioridad:

- 1. Capturar toda la información: Este problema es el principal ya que depende de la captura de la información que las identificaciones y tarjetones puedan ser entregadas a cada uno de los empleados y vehículos.
- 2. Modificar información: En este punto el administrador tiene que hacer ciertas modificaciones a la información del personal como es el caso de faltas cometidas, extravió de identificación, fechas de emisión y de vencimiento.
- 3. Consultas: En este apartado tanto el administrador como el operador tendrán la posibilidad de verificar que la tarjeta o tarjetón que presente la persona sea auténtica, que este dentro del período de vigencia establecido en la misma tarjeta y que la persona que lo presente no esté dado de baja o despedido del aeropuerto.

# **6.- ALCANCES Y LIMITACIONES**

# **6.1 Alcances**

- $\checkmark$  Realizar consultas de todo el personal que se encuentre registrados en el sistema
- $\checkmark$  Disponibilidad de información de manera rápida sobre cada uno de los empleados o vehículos
- $\checkmark$  Disponibilidad de modificación del estatus de cada empleado o vehículo
- $\checkmark$  Seguridad en la información que se presenta en la pantalla

## **6.2 Limitaciones**

- El sistema solo puede funcionar dentro del límite establecido del aeropuerto y solo si están conectados a la red.
- $\checkmark$  No puede llevar el control de horarios de entrada y salida del personal.
- $\checkmark$  No guarda la información acerca de el área se acceso.
- $\checkmark$  No lleva un registro del uso del software.

# **7.-FUNDAMENTO TEÓRICO**

Para el desarrollo de la herramienta tecnológica nos basaremos en el ciclo de vida del software tomando como guía el modelo de desarrollo de cascada, para así poder desarrollar el software de una manera metodológica mediante los pasos que este mismo modelo nos proporciona, y de esta manera realizar un diseño que se acomode y ajuste a los requerimientos del usuario y de sistema y al momento de su implementación sea exitosa

Para todo esto tomaremos como referencia el modelo de cascada ya que su enfoque metodológico ordena rigurosamente cada etapa del ciclo de vida del software indicando que cada inicio de etapa debe esperar a que la etapa anterior finalice.

El modelo de cascada es un proceso de desarrollo secuencial, en que el proceso se ve fluyendo hacia abajo sobre las faces que componen el ciclo de vida del software. En el modelo original de Royce existían las siguientes faces:

- $\checkmark$  Especificación de requisitos
- $\checkmark$  Diseño
- Construcción (implementación o construcción)
- $\checkmark$  Integración
- $\checkmark$  Pruebas
- $\checkmark$  Instalación
- $\checkmark$  Mantenimiento

Para seguir el modelo de cascada se avanza de una fase a la siguiente en una forma puramente secuencial.

![](_page_15_Figure_0.jpeg)

Figura 2.- Modelo ciclo de vida en cascada

El modelo en cascada puede ser apropiado, en general para modelos estables que no necesiten de modificaciones y donde es posible y probable que los diseñadores predigan totalmente las áreas del problema del sistema y produzcan un diseño correcto antes de que empiece la implementación. Funciona bien para proyectos pequeños donde los requisitos están bien entendidos.

Es un modelo en el que todo está bien organizado y no se mezclan las faces. Es simple y fácil de usar.

Debido a la rigidez del modelo es fácil de gestionar ya que cada fase tiene entregables específicos y un proceso de revisión. Las fases son procesadas y complementadas de una vez [2].

# **7.1.- PHP**

PHP es un potente lenguaje, y su intérprete, bien como módulo del servidor web o bien como binario CGI, puede acceder a ficheros, ejecutar comandos o abrir conexiones de red desde el servidor. Perl or C. Partiendo de un correcto ajuste de opciones de configuración para tiempo de ejecución y en tiempo de compilación, y el uso de prácticas de programación apropiadas, pueden proporcionarle la combinación de libertad y de seguridad que necesita.

Dado que hay muchas vías para ejecutar PHP, existen muchas opciones de configuración para controlar su comportamiento. Al haber una extensa selección de opciones se garantiza poder usar PHP para un gran número de propósitos, pero a la vez significa que existen combinaciones que conllevan una configuración menos segura.

La flexibilidad de configuración de PHP rivaliza igualmente con la flexibilidad de su código. PHP puede ser usado para construir completas aplicaciones de servidor, con toda la potencia de un usuario de consola, o se puede usar sólo desde el lado del servidor implicando un menor riesgo dentro de un entorno controlado. El cómo construir ese entorno, y cómo de seguro es, depende del desarrollador PHP [3].

# **7.2.-MySQL**

Es un *sistema administrativo relacional de bases de datos* (RDBMS por sus siglas en ingles *Relational Database Management System*). Este tipo de bases de datos puede ejecutar desde acciones tan básicas, como insertar y borrar registros, actualizar información ó hacer consultas simples, hasta realizar tareas tan complejas como la aplicación lo requiera.

MySQL es un servidor multi-usuarios muy rápido y robusto de ejecución de instrucciones en paralelo, es decir, que múltiples usuarios distribuidos a lo largo de una red local o Internet podrán ejecutar distintas tareas sobre las bases de datos localizadas en un mismo servidor.

Utiliza el lenguaje SQL (Structured Query Language) que es el estándar de consulta a bases de datos a nivel mundial.

Usuarios destacados:

Amazon.com La tienda en línea más grande e importante de la web

Yahoo! - para muchas aplicaciones críticas

- Cox Communications La cuarta televisión por cable más importante de EEUU, tienen más de 3.600 tablas y aproximadamente dos millones de inserciones cada hora.
- $\checkmark$ Nokia, usa un cluster MySQL para mantener información en tiempo real sobre usuarios de redes de móviles.
- Slashdot con cerca de 50 millones de páginas servidas cada día.
- Friendster, sirve más de 85 millones de páginas dinámicas cada día.
- LiveJournal Cerca de 300 millones de páginas servidas cada día
- $\checkmark$  Sabre, y su sistema de reserva de viajes
- $\checkmark$ Travelocity
- $\checkmark$  flickr, usa MySQL para gestionar millones de fotos y usuarios.
- $\checkmark$ NetQOS, usa MySQL para la gestión de algunas de las redes más grandes del mundo y para su sistema académico denomidado SIAD.
- Wikipedia, sirve más de 200 millones de consultas y 1,2 millones de actualizaciones cada día, con picos de 11.000 consultas por segundo
- Google Craigslist NASA
- CNET Networks Chevron RightNow
- $\checkmark$  Boeing American Express Omniture[4].

#### **7.3.- WAMP SERVER**

WampServer es un entorno de desarrollo web para Windows en el que se podra crear aplicaciones web con apache, php y base de datos Mysql data base. También incluye PHPMyAdmin y SQLiteManager para manejar tu base de datos de una manera facil.

Provee a los desarrolladores con los cuatro elementos necesarios hara un servidor web: un Sistema Operativo ( Windows ), un manejador de base de datos ( MySQL ), un software para servidor web ( apache ), y un software de programación script web ( PHP(generalmente), Python o PERL), debido a su nombre de dichas herramientas. Lo mejor de todo es que WAMP es completamente gratuito. WAMP incluye, además de las últimas versiones de Apache, PHP y MySQL, versiones anteriores de las mismas, para el caso de que se requiera testear en un entorno de desarrollo particular.

El uso de WAMP permite servir páginas HTML a Internet, además de poder gestionar datos en ellas, al mismo tiempo WAMP, proporciona lenguajes de programación para desarrollar aplicaciones Web [5].

#### **7.4.-Diagramas UML (caso de usos)**

El lenguaje Unificado de Modelado (UML) es, tal como su nombre lo indica, un lenguaje de modelado y no un método o proceso. El UML está compuesto por una notación muy específica y por las reglas semánticas relacionadas para la construcción de sistemas de software. El UML en si mismo no prescribe ni aconseja como usar esta notación en el proceso llamado desarrollo o como parte de una metodología de diseño orientada a objetos.

El modelo de casos de uso describe la funcionalidad propuesta del nuevo sistema. Un caso de uso representa una unidad discreta de interacción entre un usuario (humano o máquina) y el sistema. Un caso de uso es una unidad de trabajo significativo; por ejemplo crear una solicitud y modificar una solicitud son todos casos de usos.

Cada caso de uso tiene una descripción que especifica la funcionalidad que se incorporara al sistema propuesto, Un caso de uso puede 'incluir' la funcionalidad de otro caso de uso o puede 'extender' otro caso de uso con su propio comportamiento.

Los casos de uso típicamente se relacionan con 'actores'. Un actor es un humano o una máquina que interactúa con el sistema para realizar un trabajo significativo.

Los diagramas generalmente están compuesto por uno o mas actores vinculados con uno o mas casos de uso [6].

# **8.-PROCEDIMIENTOS Y DESCRIPCIÓN DE LAS ACTIVIDADES**

## **8.1.-Análisis de requisitos**

Se realizaron entrevistas a los jefes de seguridad recopilando la información sobre las actividades que realizan en base al manejo y uso de la información de cada uno de los empleados internos y externos que laboran en el aeropuerto internacional Ángel Albino Corzo. El cliente dio su propuesta de que es lo que necesita que la herramienta haga, posteriormente se analizó toda la información que se recopiló y se llegó a una conclusión de como debería quedar la herramienta.

Los requerimientos establecidos fueron los siguientes:

Requerimientos funcionales.

- $\checkmark$  Guardar en una base de datos toda la información registrada tanto del personal como el de los vehículos.
- $\checkmark$  Administrar la información almacenada (modificar, eliminar, agregar)
- $\checkmark$  Realizar consultas de la información del personal para poder hacer una toma de decisión sobre si esta permitido su acceso al área que intenta ingresar.
- $\checkmark$  Realizar reportes tanto generales (empresa en general), individuales (trabajador) y de acuses y que se guarde dentro de la base de datos.
- $\checkmark$  Tener diferentes tipos de usuarios con niveles diferentes de acceso al sistema.

Requerimientos no funcionales:

- $\checkmark$  Tener un la opción de guardar los informes realizados.
- $\checkmark$  Tener un control de movimientos del sistema.

#### **8.2.- Diseño**

Una vez que se tuvo bien definidos los requerimientos de sistema se empezó a diseñar la estructura de la base de datos [Punto 9], se realizaron los casos de uso para tener más en claro cómo debe de ser la interfaz de usuario, como se

relacionaran las tablas, así como investigaciones acerca de métodos de programación para la implementación del diseño web

## **8.3.- Construcción**

Una vez finalizada la fase de diseño se empezó con la programación, esta parte es la que más tiempo llevo y es donde se aplicaron todos los conocimientos que se tienen, usando la información de la fase de diseño se llevara a cabo la estructuración de cada una de las partes de esta herramienta para poder dejarla funcional y con todos los requerimientos que el sistema necesita

## **8.4.- Integración**

Una vez terminada la construcción de todas las partes de la herramienta se empezaron a adjuntar para que trabajen como una sola pieza y así se convierta en una sola herramienta funcional

## **8.5.-Pruebas**

Dentro de la ingeniería de software se tomo el proceso de pruebas funcionales, asegurándonos de que el trabajo realizado cumplió con los requerimientos del sistema, que tanto las consultas, los ingresos y modificaciones de datos se efectuaran de la manera adecuada, los datos ingresados para las pruebas fueron ficticios para no generar problemas con la información real que es manejada en el aeropuerto.

#### **8.6.-Instalación**

Una vez que se termino la herramienta y las pruebas realizadas fueran exitosas hasta que el cliente quedara satisfecho de esta misma, se empezó con la instalación de la herramienta en el equipo principal para así poder dejarlo funcionando y que el cliente pueda empezar el trabajo que normalmente hacia pero ahora de una manera mas rápida y sencilla

# **8.7.-Mantenimiento**

Como todo sistema lo requiere se le dio mantenimiento correctivo o de mejoramiento según el cliente lo pedía, esta última fase se realizara cada cierto periodo o únicamente cuando el cliente lo solicite.

# **9.-RESULTADOS, PLANOS, GRÁFICAS Y PROTOTIPOS**

# **9.1.-Casos de usos**

![](_page_22_Figure_2.jpeg)

Figura 3.- Caso de usos Usuarios en general

Escenario 1.- Acceder al sistema iniciando sesión

![](_page_22_Picture_73.jpeg)

![](_page_23_Figure_0.jpeg)

Figura 4.- Caso de usos Operador

![](_page_23_Picture_80.jpeg)

![](_page_23_Picture_81.jpeg)

![](_page_24_Figure_0.jpeg)

Figura 5.- Caso de usos Administrador parte 1

![](_page_24_Figure_2.jpeg)

Figura 6.- Caso de Uso Administrador parte 2

# Escenario 3.- Realizar consultas

![](_page_25_Picture_152.jpeg)

# Escenario 4.- Administrar empresas para TIAS

![](_page_25_Picture_153.jpeg)

![](_page_26_Picture_147.jpeg)

# Escenario 5.- Administrar empleados para TIAS

![](_page_26_Picture_148.jpeg)

#### Escenario 6.- Administrar Usuarios de sistema

![](_page_26_Picture_149.jpeg)

![](_page_27_Picture_152.jpeg)

# Escenario 7.- Administrar empresas para TIAV'S

![](_page_27_Picture_153.jpeg)

![](_page_28_Picture_147.jpeg)

# Escenario 8.- Administrar vehículos para TIAV'S

![](_page_28_Picture_148.jpeg)

![](_page_29_Figure_0.jpeg)

Figura 7.- Diagramas

## **9.3.- Pantallas**

En este apartado se mostraran las pantallas principales del sistema no haciendo énfasis en su funcionamiento si no en las partes que se compone este mismo.

Como inicio tendremos una pantalla de login que es donde el administrador ingresaran el usuario y contraseña correspondiente para poder hacer los movimientos que se les permite por cada tipo de usuario existente.

![](_page_29_Picture_5.jpeg)

Figura 8.- pantalla login

Después de iniciar sesión el administrador elige en que año desea trabajar ya sea para agregar empresas nuevas, modificarlas, o ver reportes de años anteriores

![](_page_30_Picture_1.jpeg)

Figura 9.- Pantalla principal administrador (selección de año)

Esta pantalla es la principal ya que aquí presenta todo el menú tanto para empleados (TIAS) como para vehículos (TIAV'S).

![](_page_30_Picture_52.jpeg)

Figura 9.- pantalla principal administrador

En esta sección es donde el administrador podrá crear una empresa nueva, o eliminar una empresa.

![](_page_31_Picture_1.jpeg)

Figura 10.- Pantalla empresas (crear, modificar, eliminar)

Cada empresa tiene su personal y es en esta sección donde se puede agregar, consultar, editar o incluso eliminar a un empleado de la empresa que se seleccione.

![](_page_31_Picture_80.jpeg)

Figura 11.- Pantalla Personal (crear, consultar, modificar, eliminar)

Dentro del aeropuerto existen personas que pueden tener acceso al sistema ya sea un administrador o un operador y en esta sección del sistema el administrador puede agregar, modificar y eliminar a un usuario de sistema

![](_page_31_Picture_7.jpeg)

Figura 12.- Pantalla administrador de usuario (crear, modificar, eliminar)

Todo personal tiene un historial que es generado por un reporte en esta sección es donde se crean los reportes ya sea general que es para toda la empresa, un individual que es para cada trabajador o un acuse de recibo.

![](_page_32_Picture_1.jpeg)

Figura 13.- Pantalla reportes

Ahora para los vehículos en esta parte se agrega o elimina una empresa

![](_page_32_Picture_4.jpeg)

Figura 14.- pantalla empresas vehiculares (crear, eliminar)

En esta sección crearemos, consultaremos, modificaremos y eliminaremos tarjetones

![](_page_32_Picture_7.jpeg)

Figura 15.- pantalla tarjetones (crear, consultar, modificar, eliminar)

También tenemos una sección para realizar reportes generales individuales y acuses de recibo.

![](_page_33_Picture_1.jpeg)

Figura 16.- Pantalla Reportes vehiculares

Ahora para el usuario del tipo operador solo se podrá realizar consultas, y empezara seleccionando el año que desea consultar

![](_page_33_Picture_4.jpeg)

Figura 17.- pantalla principal Operador (selección de año)

En esta parte el operador decide que desea consultar si es un empleado (TIAS) o si es un vehículo (TIAV'S), ya sea por folio, nombre curp, o empresa.

![](_page_34_Picture_38.jpeg)

Figura 18.- Pantalla principal operador (consultas)

Así es como se presenta la pantalla de consulta para un empleado, dando a conocer todos sus datos

![](_page_34_Picture_39.jpeg)

Figura 19.- Pantalla consulta de personal

Esta es la pantalla que se muestra para la consulta de un vehículo, dando a conocer todos sus datos y las fotos de las 4 vistas del vehículo seleccionado.

![](_page_35_Picture_1.jpeg)

Figura 20.- Pantalla consulta tarjetón

#### **10.-CONCLUSIONES Y RECOMENDACIONES**

Se logró concluir con el desarrollo de la herramienta tecnológica que ayudará al administrador y operadores del aeropuerto internacional Ángel Albino Corzo a guardar la información de todo el personal que labore internamente y externamente, así como tener un control sobre quienes pueden acceder a ciertas áreas restringidas dentro de las instalaciones del mismo aeropuerto.

La herramienta está instalada y puesta en marcha, las pruebas que se realizaron para la detección de errores dieron los resultados esperados, la interfaz de usuario fue elaborada de manera que el administrador encontrara fácil todo lo que necesita para poder realizar modificaciones, consultas, y crear nuevas empresas registrar personal nuevo y vehículos nuevos.

Todo el trabajo concluyó de manera exitosa y satisfactoria gracias a los asesoramientos, críticas y sugerencias de parte de las personas encargadas de vigilar el desarrollo del proyecto tanto en el aeropuerto como en la institución educativa.

Para el mejoramiento de este sistema se recomienda tener un equipo que tenga la funcionalidad únicamente como un servidor, con las mismas características del equipo que tienen.

Para el mejoramiento de seguridad se recomienda realizar una segunda fase para este sistema que consista en tener un control de horarios en las entradas y salidas del personal.

# **11.-BIBLIOGRAFÍA**

[1] MARTA VELAYOS SARDIÑA,(2007). Sistema de control de acceso a edificios mediante tarjetas criptográficas y tarjetas RFID, Proyecto final de carrera. Universidad Pontifica Comillas. Madrid, España. Recuperado el 10 de diciembre del 2012 de

<http://www.iit.upcomillas.es/pfc/resumenes/4680e03a1af30.pdf>

[2] laboratorio nacional de calidad de software,(2009) Ingeniería de software: metodologías y ciclos de vida. Recuperado el 11 de diciembre del 2012 de [www.inteco.es/file/N85W1ZWFHifRgUc\\_oY8\\_Xg](http://www.inteco.es/file/N85W1ZWFHifRgUc_oY8_Xg)

[3] PHP MANUAL, Introducción a PHP. Recuperado el 11 de diciembre del 2012 de <http://php.net/manual/es/security.intro.php>

[4] Que es MySQL. Recuperado el 11 de diciembre del 2012 de <http://www.sinemed.com/recursos/docs/MySQL.pdf>

[5] Que es Wamp server. Recuperado el 11 de diciembre del 2012 de http://www.slideshare.net/aimerodriguezrodriguez/que-es-wamp-server

[6] Geoffrey Sparks, Una introducción al UML: el modelo de caso de uso. Australia. Recuperado el 11 de diciembre del 2012 de http://www.exa.unicen.edu.ar/catedras/modysim/teoria/casos\_de\_uso\_a.pdf